# **S**chnellanleitung

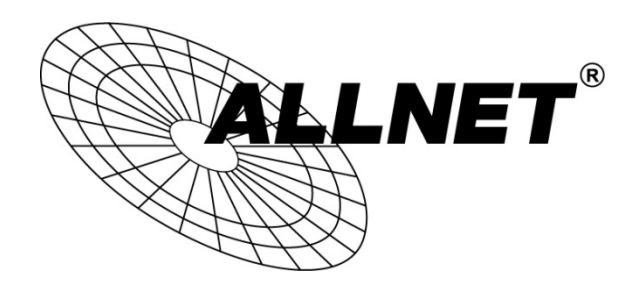

## ALL-SG4816CW

Um die Weboberfläche des ALL-SG4816CW aufzurufen, starten Sie bitte Ihren Webbrowser.

Die Standardwerte sind:

#### IP-Adresse: 192.168.2.1 Passwort: admin

Geben Sie Ihrem PC/Computer eine IP-Adresse aus dem Subnetz 192.168.2.X (X = 2-254) und die Subnetzmaske 255.225.225.0 .

Starten Sie Ihren Internetbrowser, tippen Sie 192.168.2.1 in das Adressfeld ein und bestätigen Sie mit Enter.

Loggen Sie sich in der Anmeldemaske mit admin als Passwort ein.

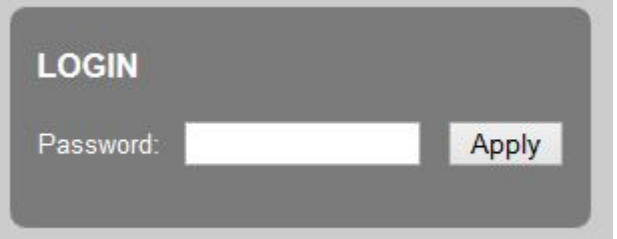

RESET / ZURÜCKSETZEN IN AUSLIEFERUNGSZUSTAND:

Drücken Sie den Reset-Taster für ca. 30 Sekunden.

Anschließend startet das Gerät mit den oben genannten Standardwerten neu.

© ALLNET GmbH Computersysteme 2014 - Alle Rechte vorbehalten

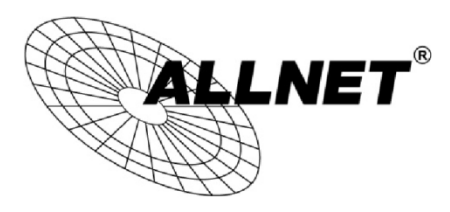

For the following equipment:

Germering, 1st of June, 2014

#### Smart managed 16 Port Gigabit/Combo + 2x SFP Switch

### ALL-SG4816CW

The safety advice in the documentation accompanying the products shall be obeyed. The conformity to the above directive is indicated by the CE sign on the device.

The ALLNET ALL-SG4816CW conforms to the Council Directives of 2004/108/EC.

This equipment meets the following conformance standards:

EN55022:2010: Class A

IEC61000-3-2:2005+A1:2008+A2:2009 IEC61000-3-3:2008

EN55024:2010

IEC61000-4-2:2008 IEC61000-4-3:2006+A1:2007+A2:2010 IEC61000-4-4:2004+A1:2010 IEC61000-4-5:2005 IEC61000-4-6:2008 IEC61000-4-8:2009 IEC61000-4-11:2004

This equipment is intended to be operated in all countries.

This declaration is made by **ALLNET GmbH Computersysteme** Maistraße 2 82110 Germering Germany

Germering, 01.06.2014

CEO

**Wolfgang Marcus Bauer**